## **Miro Setup Guide**

- **1. Go to: [www.miro.com](http://www.miro.com)**
- **2. Click Go to the dashboard:**

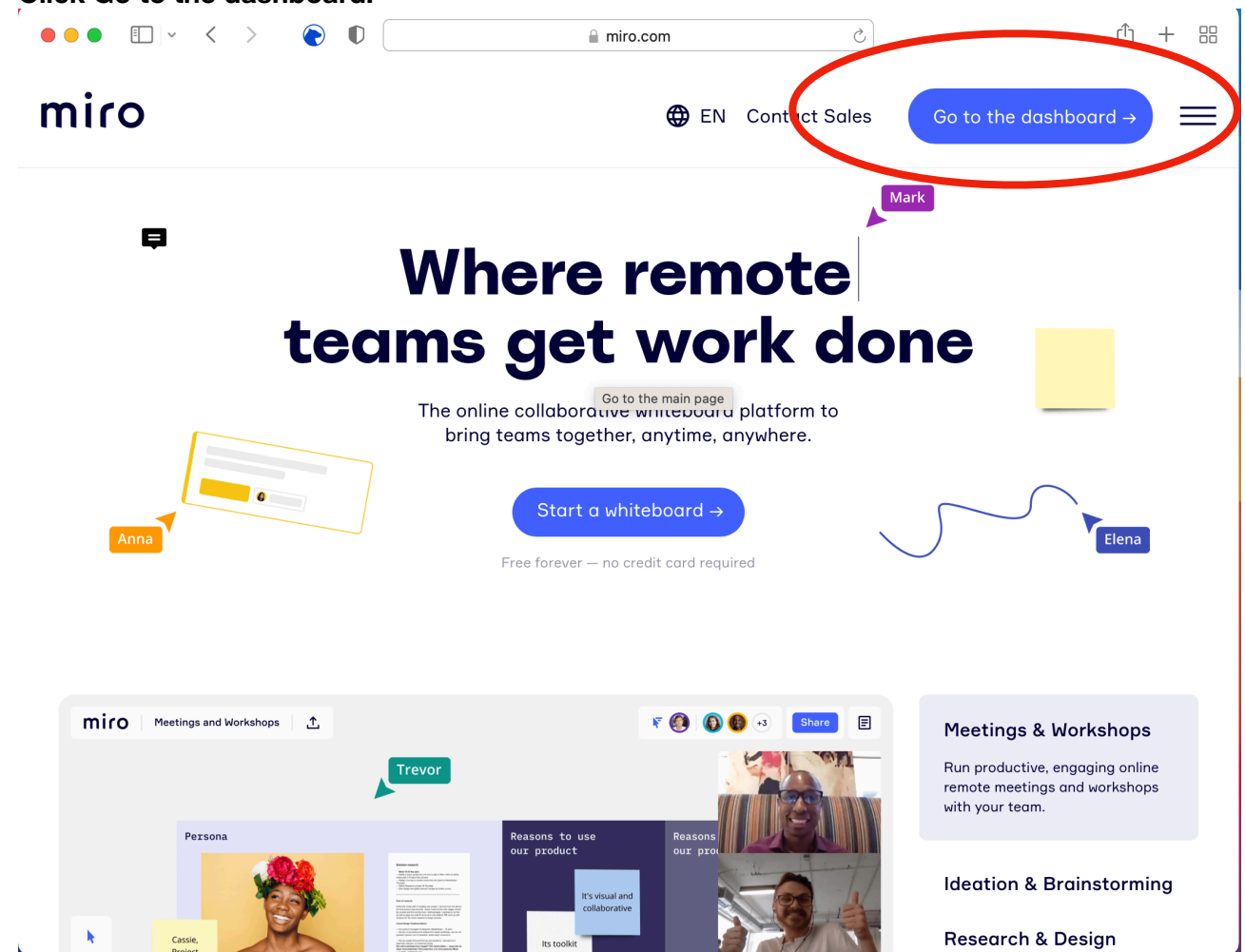

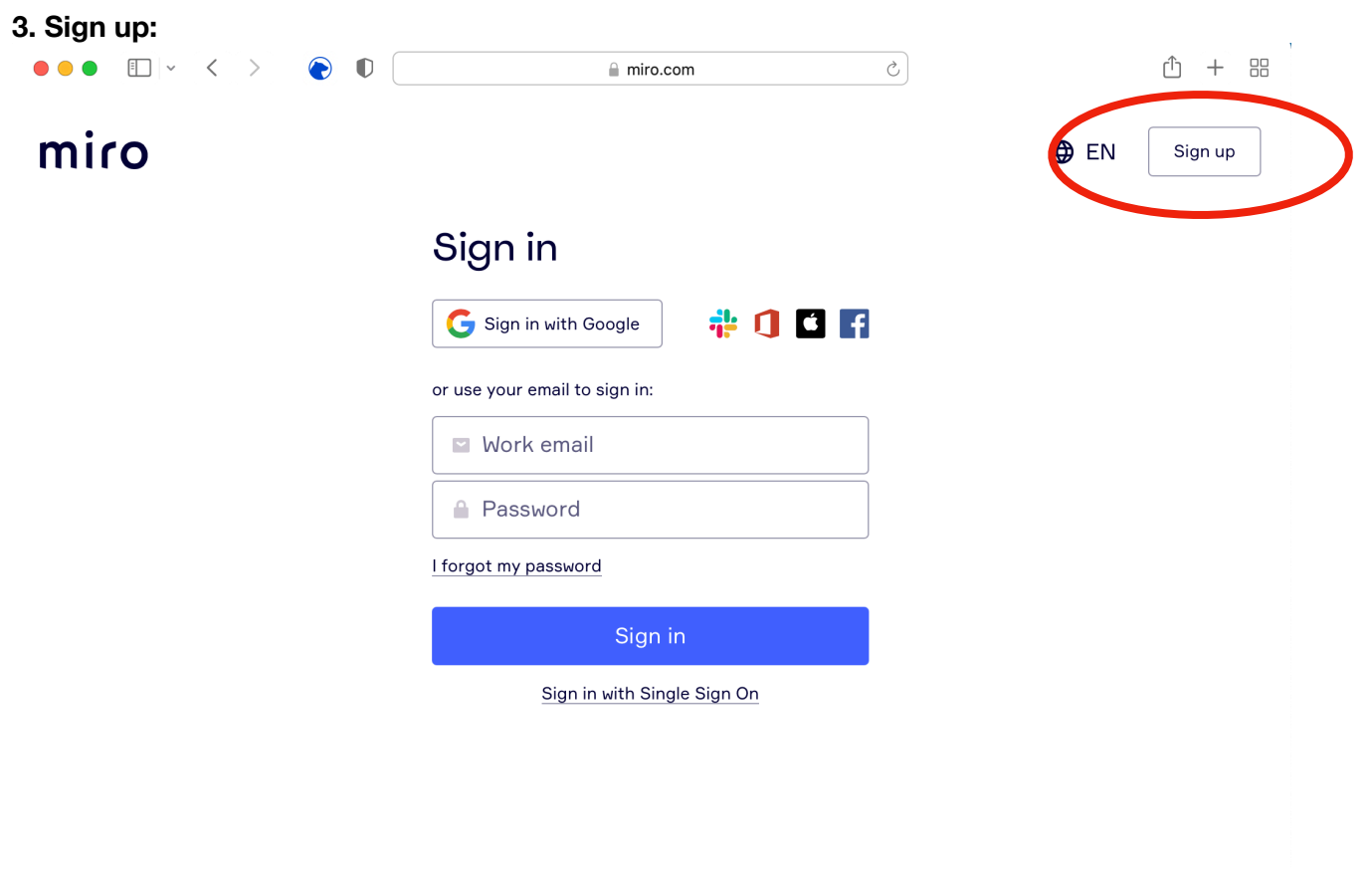

## 4. Create a note:

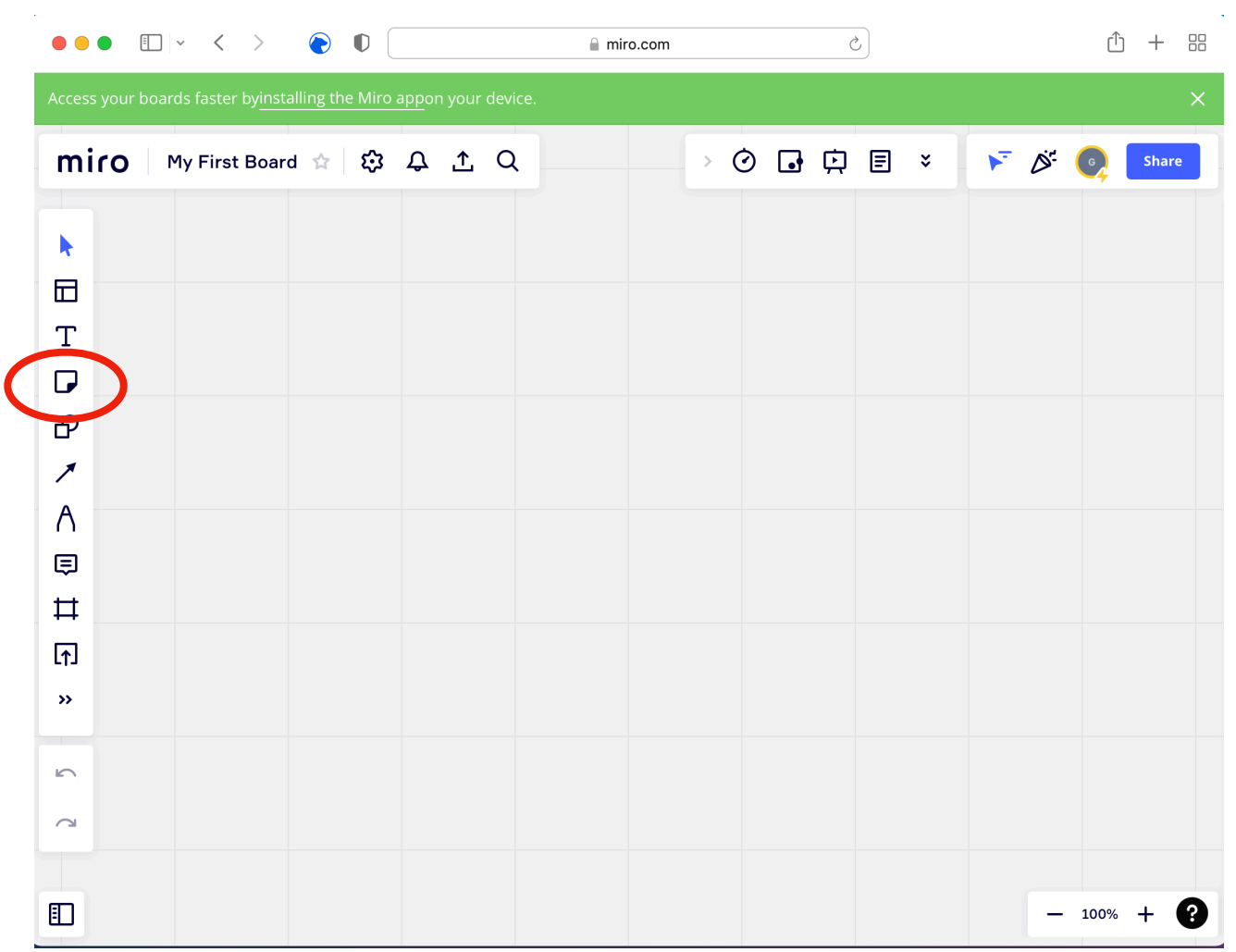

## **5. Write and arrange the notes as per the instructions in the workshop:**

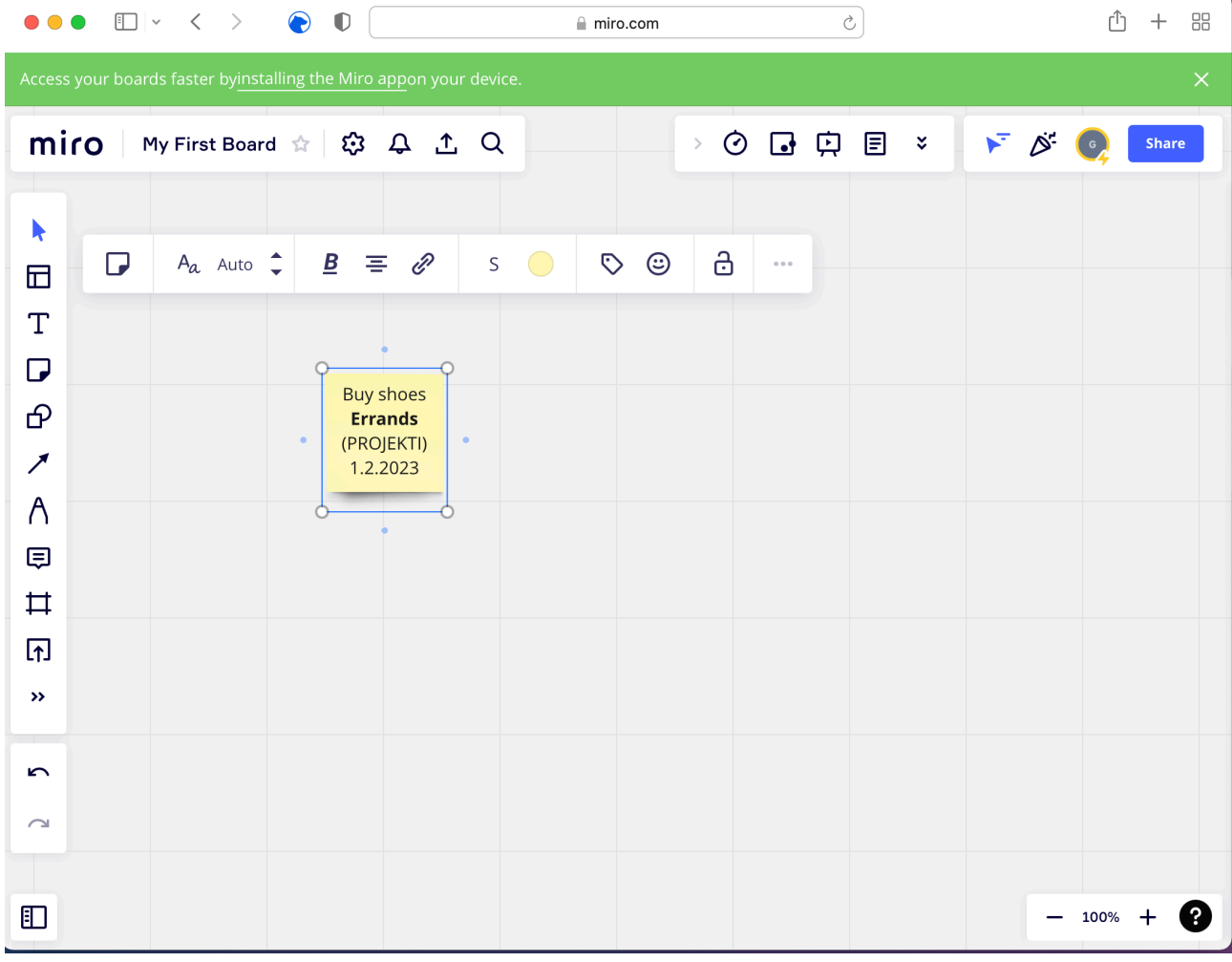